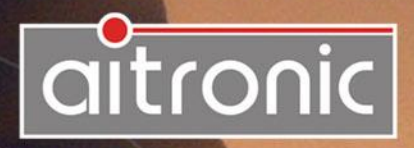

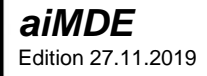

# Manual

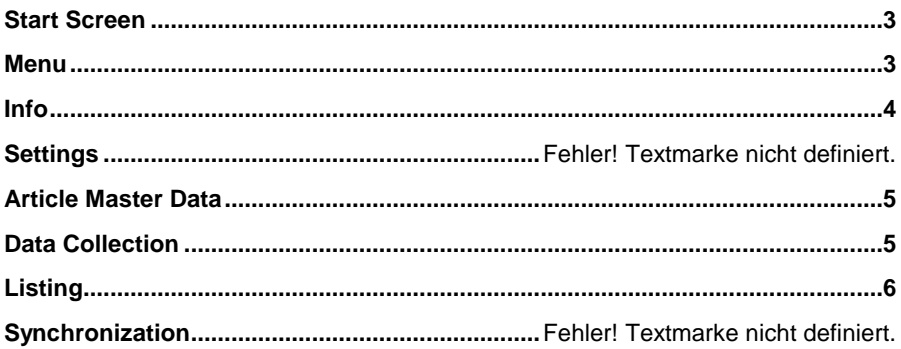

### **General**

The aitronic App **aiMDE** is used for demonstrating barcode scanners and/or RFID readers and can be used for simple inventories.

In order to use the app with barcode scanner and/or RFID reader

- **the app devin** must be installed and enabled and
- **in devin** under section "Processing" "Broadcast" must be activated.

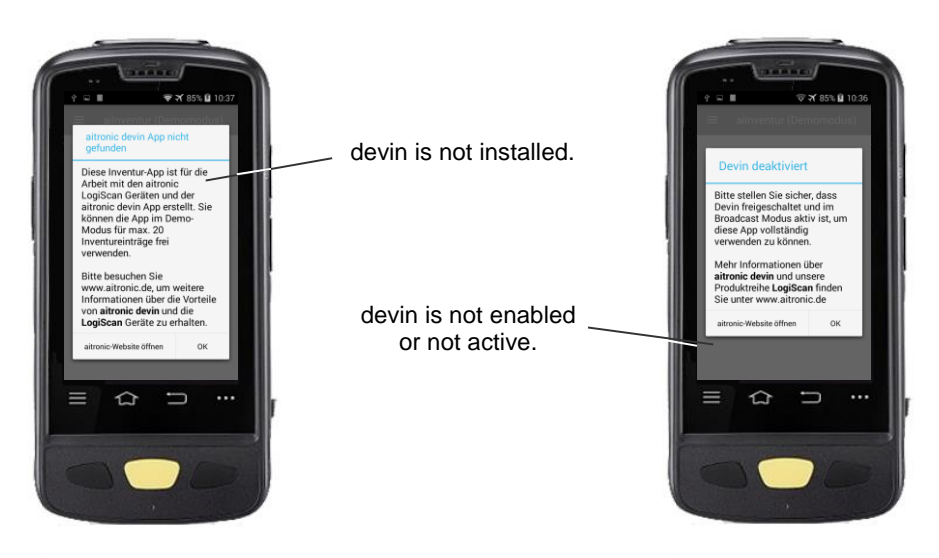

If devin can not be installed with the app max. 20 articles.

# <span id="page-3-0"></span>**Start Screen**

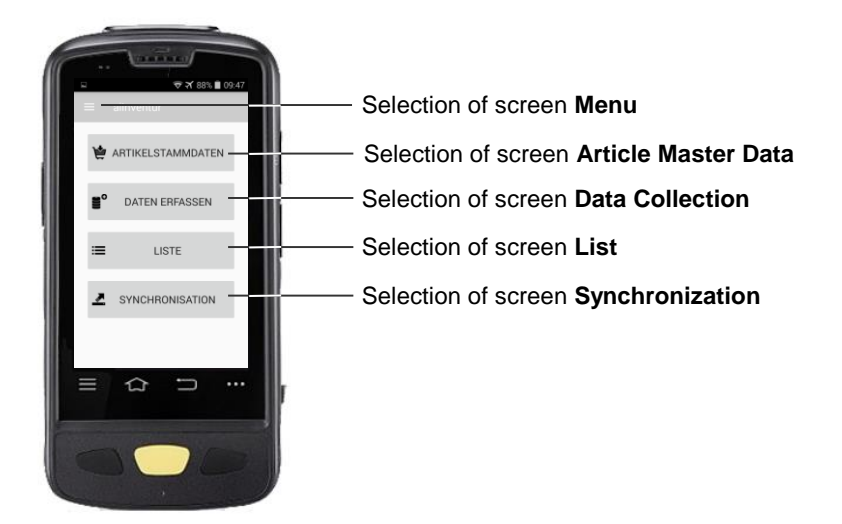

### <span id="page-3-1"></span>**Menu**

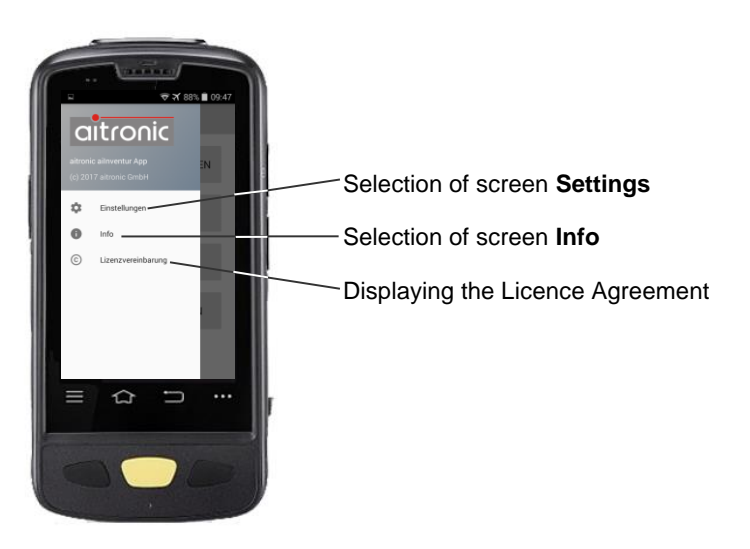

## <span id="page-4-0"></span>**Info**

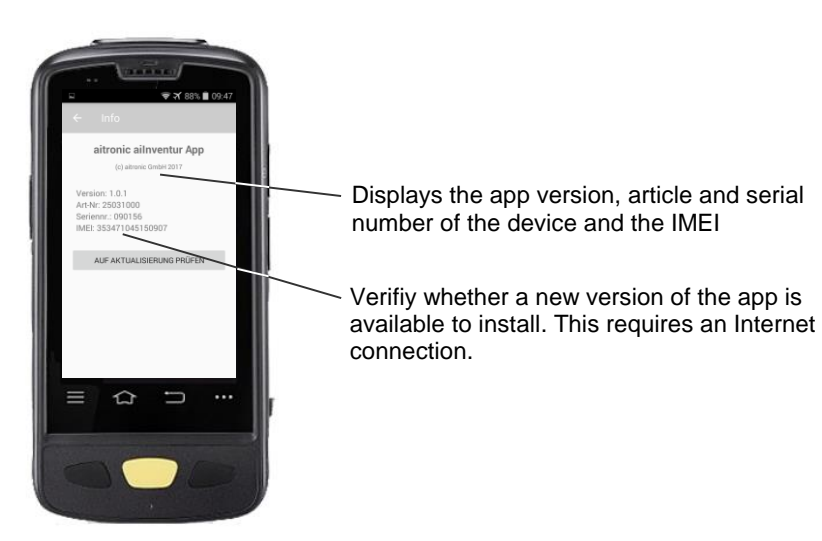

# **Settings**

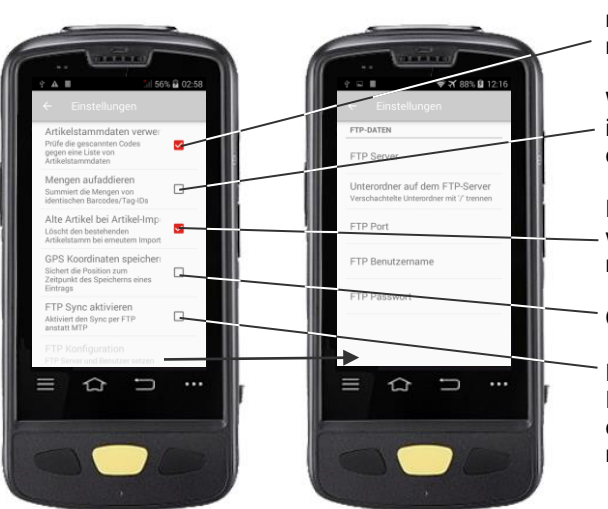

Check scanned article numbers against article master data.

When scanning the same item numbers, the quantity can be added up.

Delete article master data when importing new article master data.

Capture GPS coordinates.

Data synchronization with FTP instead of MTP. The corresponding FTP settings must be made for this.

### <span id="page-5-0"></span>**Article Master Data**

Optionally, the loading of article master data can be done with the Windows software MTPWin. When product master data is loaded, the article description is displayed for each item number entered.

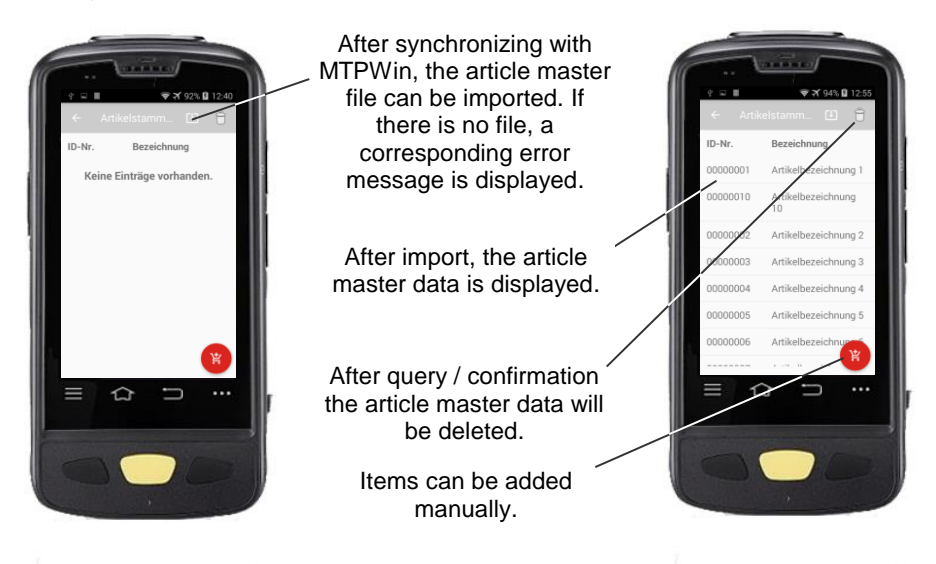

## <span id="page-5-1"></span>**Data Collection**

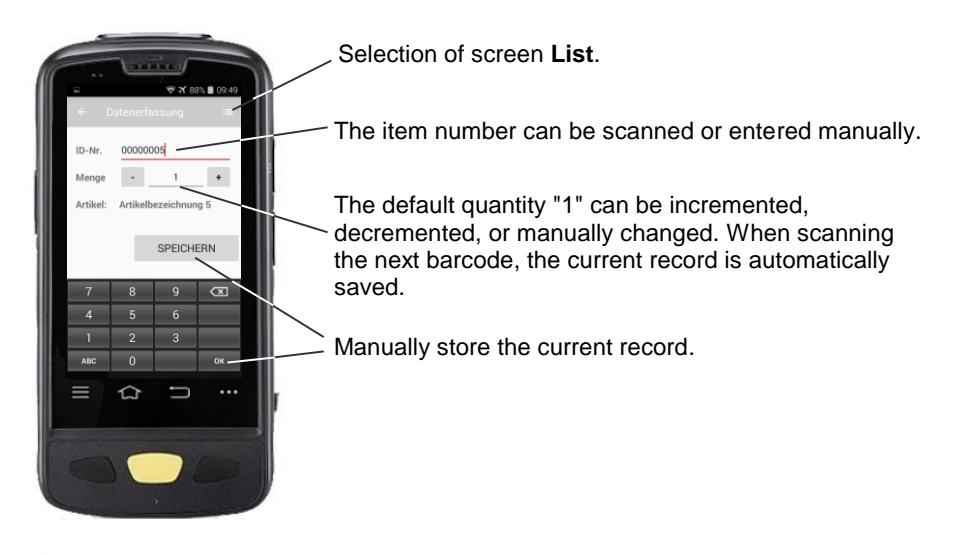

# <span id="page-6-0"></span>**Listing**

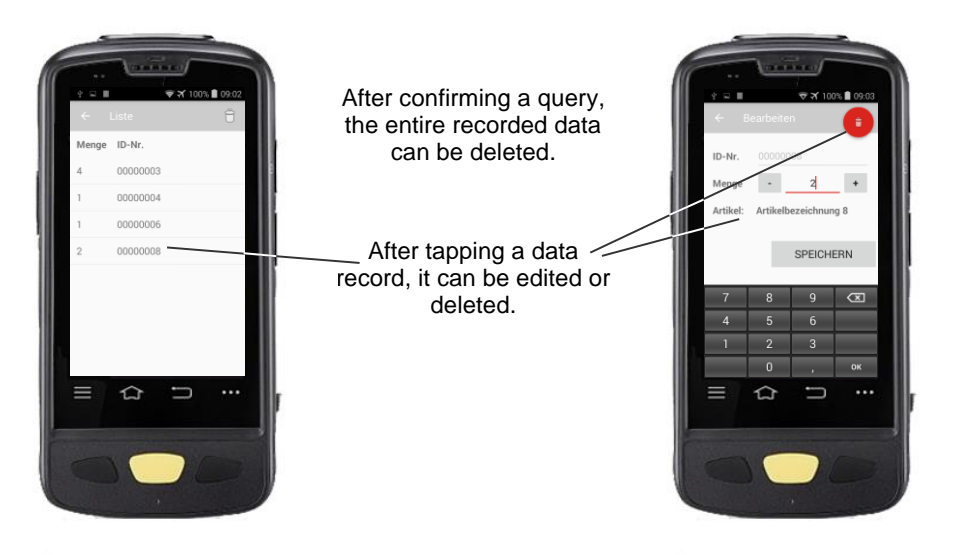

## **Synchronization with MTP or FTP**

For synchronization with **MTP**,

- the Windows software MTPWin must be started on the computer,
- MTPWin has to be configured accordingly (refer to MTPWin Operating Manual),
- the device must be connected to the USB port of the computer with Snap On or Cradle and
- the USB PC connection must be set to "Media Device (MTP)".

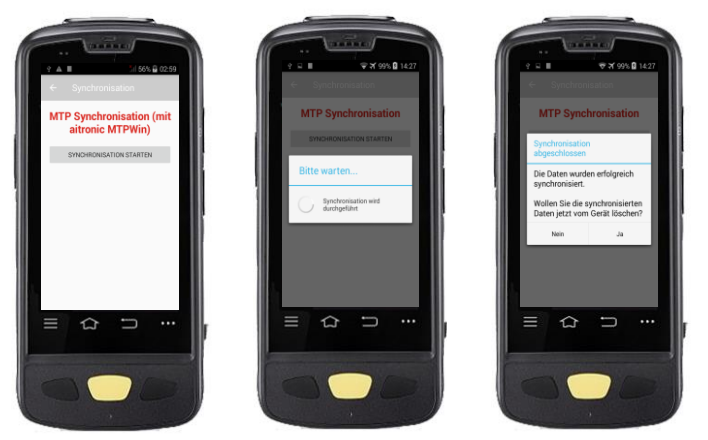

For the synchronization with **FTP**, an internet connection must exist and an FTP server must be set up.

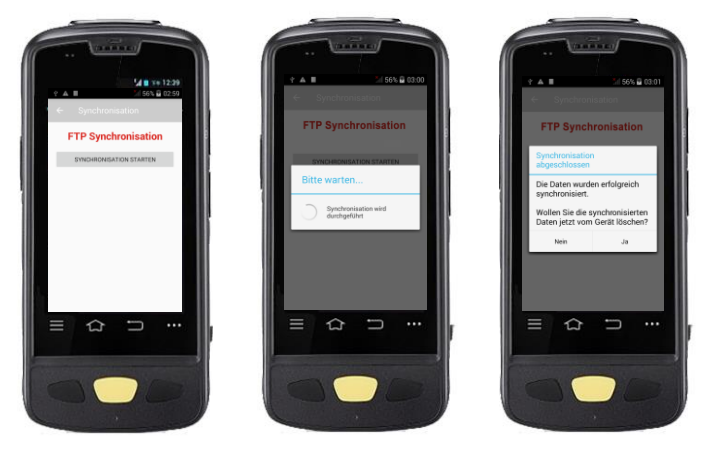

After tapping the button "START SYNCHRONIZATION", synchronization is performed. After the synchronization has been completed, the system asks whether the data on the device is to be deleted.

Edition 27.11.2019 \_\_\_\_\_\_\_\_\_\_\_\_\_\_\_\_\_\_\_\_\_\_\_\_\_\_\_\_\_\_\_\_\_\_\_\_\_\_\_\_\_\_\_\_\_\_\_\_\_\_\_\_\_ aitronic